# **Разрешение на строительство**

## **в электронном виде** – *проще, чем кажется!*

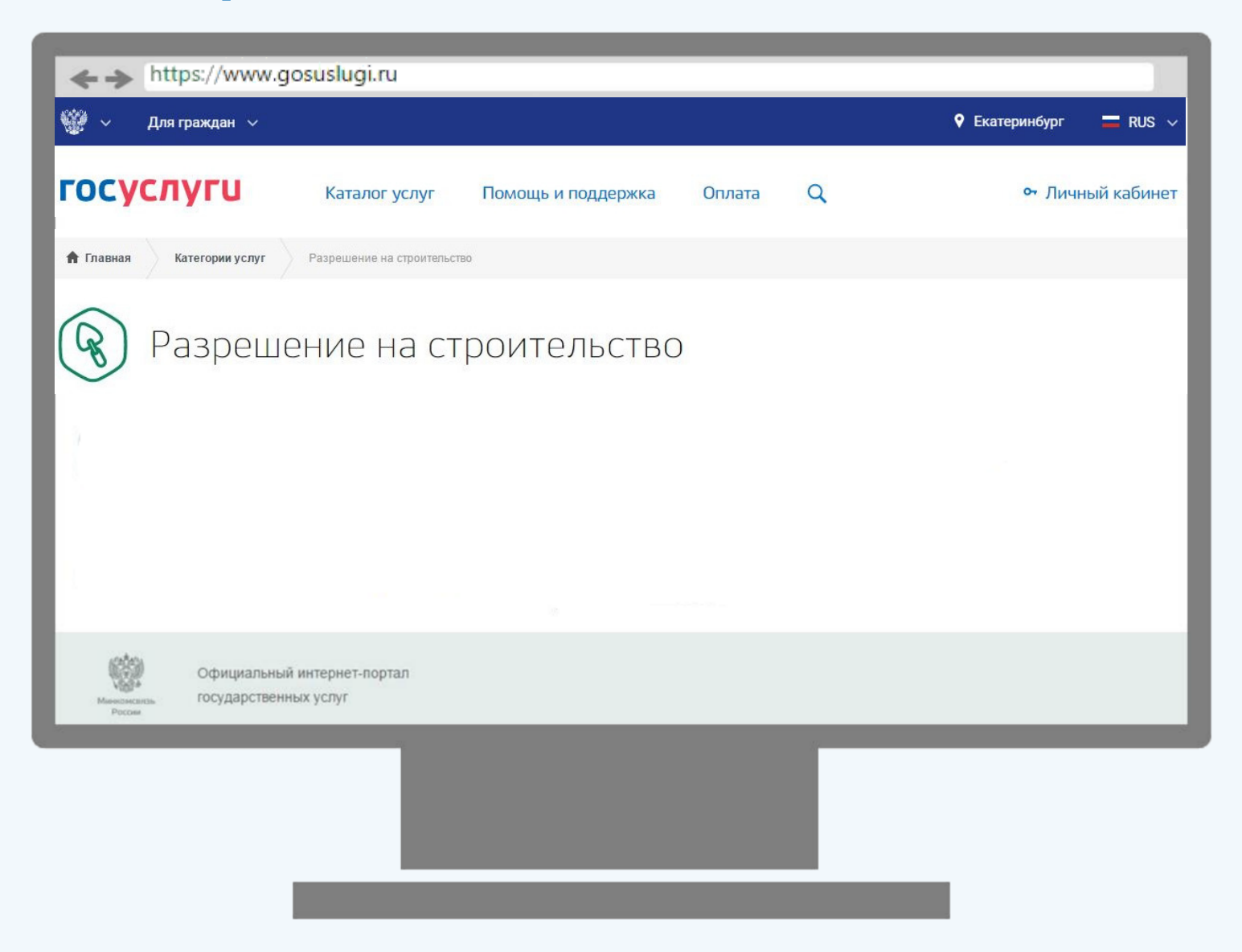

## **Кто может обратиться?**

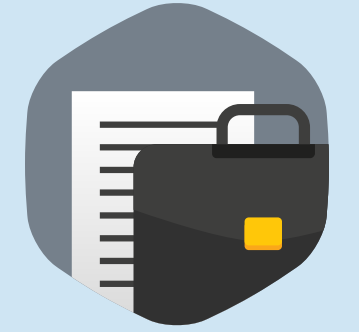

### **Юридическое лицо Физическое лицо**

Руководитель организации или лицо, имеющее доверенность, выданную руководителем организации

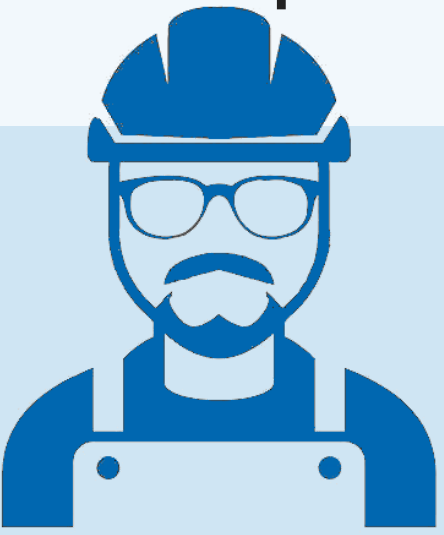

**Застройщик**

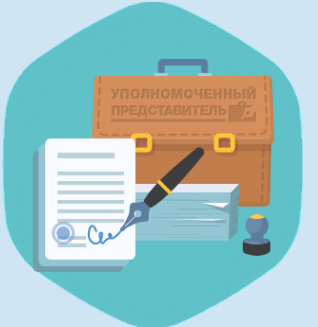

**Представитель** по доверенности

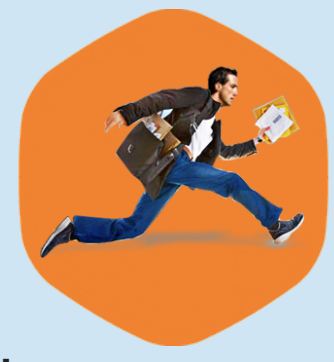

**Разрешение на строительство в электронном виде!**

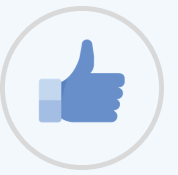

### Срок оформления – **7** рабочих дней

#### Без взимания платы

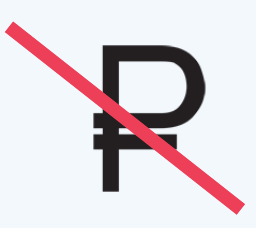

Отслеживайте ход заявки в личном кабинете

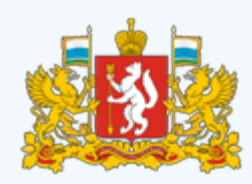

#### **Услугу предоставляет**

Министерство строительства и развития инфраструктуры Свердловской области

Получить услугу >

Из любой точки земного шара

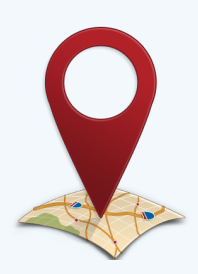

Результат – разрешение на строительство в электронном виде в Личном кабинете, подписанное усиленной квалифицированной электронной подписи

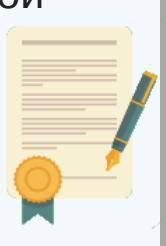

# **Документы для получения разрешения на строительство**

Правоустанавливающие документы на земельный участок, если их копии или сведения, содержащиеся в них, отсутствуют в Едином государственном реестре недвижимости

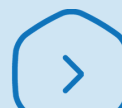

Материалы из проектной документации, подписанные усиленной квалифицированной электронной подписью организации, выдавшей такую проектную документацию

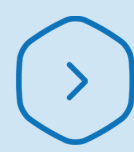

Положительное заключение экспертизы проектной документации, подписанное усиленной квалифицированной электронной подписью организации, выдавшей такое заключение

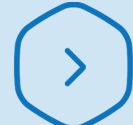

Согласие всех правообладателей объекта капитального строительства (в случае реконструкции такого объекта)

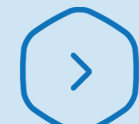

Решение общего собрания собственников помещений в многоквартирном доме (в случае реконструкции)

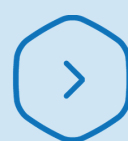

Копия свидетельства об аккредитации юридического лица, выдавшего положительное заключение негосударственной экспертизы проектной документации

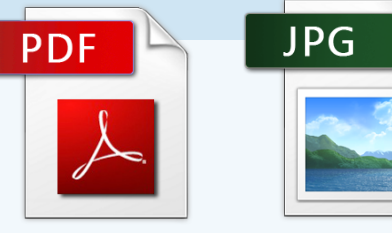

# **Как получить услугу?**

#### **Подготовьте пакет документов в электронном виде**

Материалы из проектной документации и положительное заключение экспертизы проектной документации предоставляются только в виде оригиналов электронных документов.

Остальные документы, необходимые для получения услуги, могут быть предоставлены в виде копий бумажных документов в электронном виде (электронного образа) путем их сканирования.

#### **Авторизуйтесь на портале госуслуг с помощью ЕСИА**

Для получения услуги вам необходимо:

**1**

**2**

Войти Зарегистрироваться

Осуществляется переход на страницу авторизации в Единой системе идентификации и аутентификации (далее – ЕСИА).

Подтвердить учетную запись можно в центре обслуживания Министерства строительства и развития инфраструктуры Свердловской области.

## **Как получить услугу?**

#### **Заполните электронное заявление**

Введите необходимую информацию в поля формы электронного заявления. Сведения, содержащиеся в учетной записи в ЕСИА, будут заполнены автоматически. На любом шаге заполнения заявления, Ваша информация сохраняется в виде черновика, благодаря которому можно вернуться к подаче заявления позже.

#### **Приложите необходимые документы**

Вы сможете загрузить необходимые для получения услуги документы:

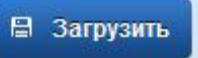

Необходимые для получения услуги документы перечислены на странице услуги в блоке "Документы для получения разрешения на строительство".

**4**

### **Как получить услугу?**

#### **Отправьте электронное заявление**

В ваш Личный кабинет на Портале придёт сообщение о приёме заявления. Ход оказания услуги можно также отслеживать в Личном кабинете или по электронной почте.

#### **Получите результат**

Разрешение на строительство в электронном виде в Личном кабинете на Портале, подписанное уполномоченным должностным лицом с использованием усиленной квалифицированной электронной подписи.